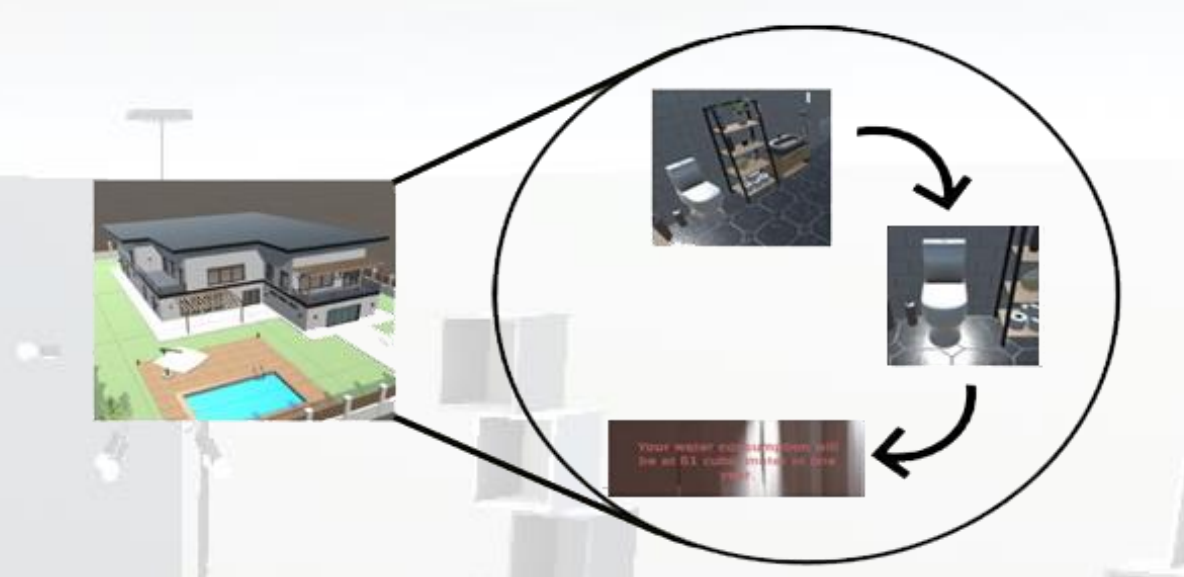

# **RAPPORT DE PROJET – PEIP2**

# **VIRTUAL HOUSE**

*2021 - 2022*

Mathys CHIEN CHOW CHINE Antonin GEILLE Léo MONCOIFFET Mathis NAGMAR

> *Encadré par :* Marie-Lise PANNIER Paul RICHARD

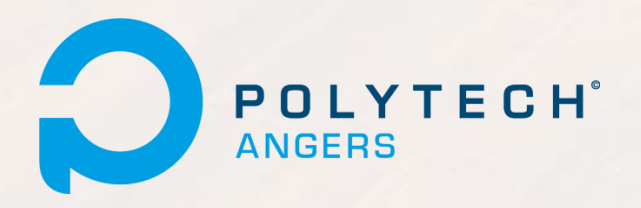

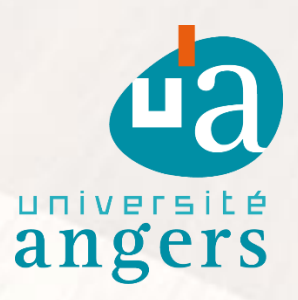

# **REMERCIEMENTS**

Nous souhaitons remercier Polytech ANGERS de nous avoir offert l'opportunité de réaliser ce projet.

Nous tenons ainsi à remercier particulièrement nos tuteurs, madame Marie-Lise PANNIER & monsieur Paul RICHARD, de nous avoir aidés et guidés lors du déroulement de celui-ci et de la rédaction de ce rapport.

Nous les remercions également pour leurs conseils, ainsi que pour l'expérience apportée.

### **SOMMAIRE**

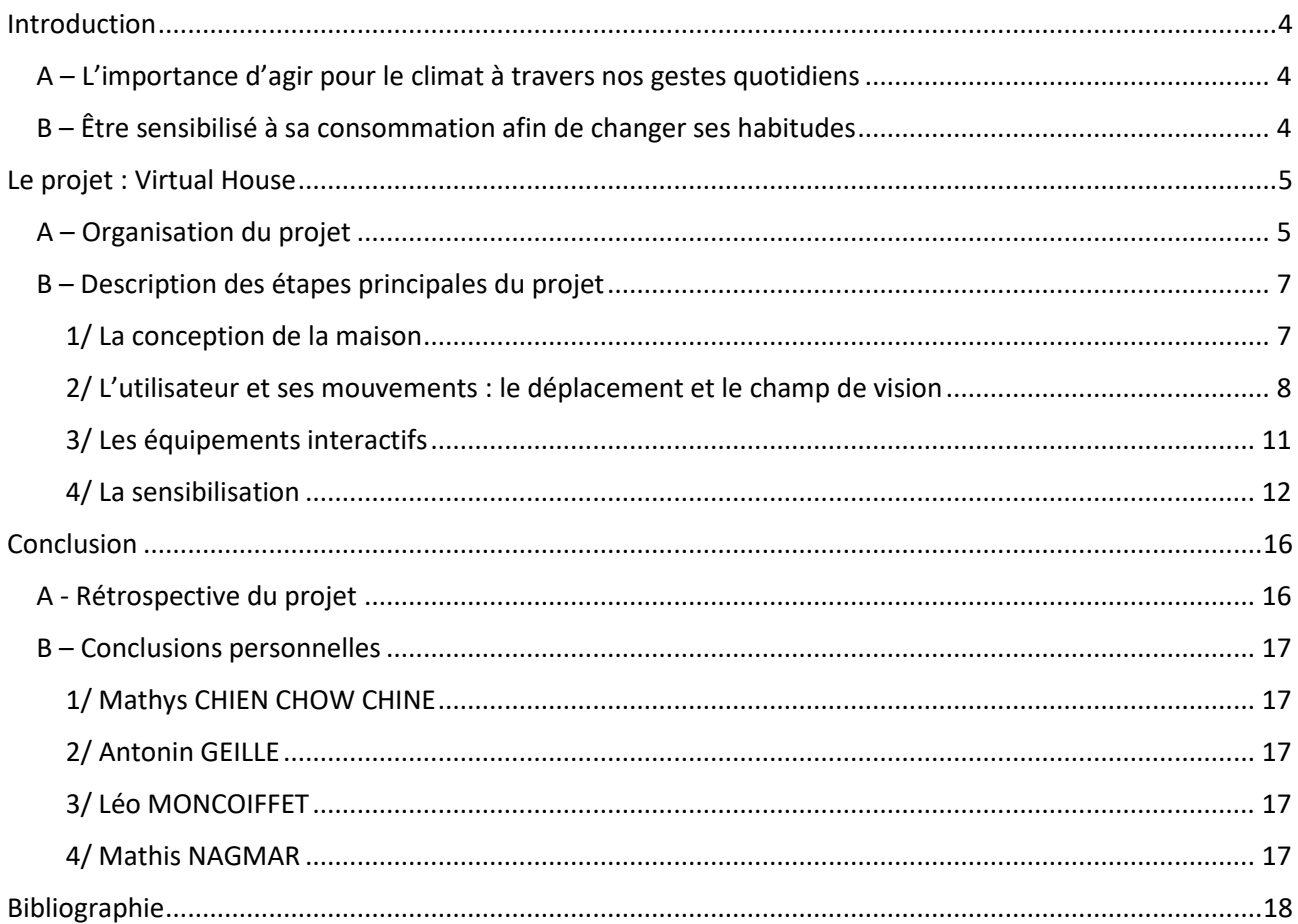

#### <span id="page-3-0"></span>**INTRODUCTION**

#### <span id="page-3-1"></span>**A – L'IMPORTANCE D'AGIR POUR LE CLIMAT A TRAVERS NOS GESTES QUOTIDIENS**

Le réchauffement climatique est de plus en plus alarmant et d'après les scientifiques, nous sommes la dernière génération à pouvoir inverser cette tendance. En effet, d'après le rapport du Groupe d'experts Intergouvernemental sur l'Evolution du Climat (GIEC) datant du 4 avril 2022, l'humanité ne disposerait que de 3 ans pour agir et protéger la planète. Les émissions de  $CO<sub>2</sub>$  sont trop importantes et entraînent la planète vers un réchauffement désastreux de +3°C.

Cependant, il est encore possible d'inverser la tendance en transformant radicalement l'économie et en plafonnant ces émissions. Pour ce faire, il est important que chacun prenne conscience de son impact sur l'environnement, que l'on soit un professionnel ou un particulier.

Dans notre projet, nous avons souhaité limiter notre étude aux particuliers, afin que nos propositions soient les plus adaptées possibles, que les prises de conscience soient les plus importantes et que les changements soient effectifs. La caractéristique des particuliers est que leurs postes de consommation se focalisent principalement sur les transports et la consommation domestique.

Notre objectif est donc ici de **sensibiliser chaque particulier sur son comportement vis-à-vis de sa consommation d'énergie et du changement climatique actuel**. Pour ce faire, nous avons choisi de nous concentrer sur les gestes du quotidien, car ils sont récurrents et constituent une réelle source d'économie et de changement des mentalités. Ainsi, nous nous sommes focalisés sur l'utilisation des équipements électroménagers et de leur impact, afin de leur montrer qu'il est possible de réduire cet impact sur l'environnement, et ce par des gestes simples.

#### <span id="page-3-2"></span>**B – ÊTRE SENSIBILISE A SA CONSOMMATION AFIN DE CHANGER SES HABITUDES**

L'objectif est d'aider le particulier à se rendre compte de sa consommation et plus précisément des postes où ce dernier pourrait faire des économies par une consommation moindre.

Notre projet cherche à répondre à cette problématique sous la forme d'une prise de conscience interactive et ludique, tout en restant instructif afin de permettre **d'apprendre à mieux consommer**.

**L'interactivité** de notre projet passe par la création d'une maison virtuelle via le logiciel Unity3D. Le projet créé un environnement dans lequel il est possible d'évoluer comme dans une véritable maison et permet ainsi à l'utilisateur de se sentir plus impliqué par l'immersion induite.

**L'aspect ludique**, quant à lui, intervient par la possibilité de se mouvoir dans cet environnement virtuel et l'interaction possible de l'utilisateur avec les équipements de la maison.

Enfin, **la prise de conscience** se fait à travers l'affichage des données de consommation de chaque appareil. Cet affichage est actualisé en temps réel et permet à l'utilisateur d'identifier la consommation de chaque appareil, dans ses différents états : en marche, à l'arrêt ou en veille. L'utilisateur peut ainsi rapidement et aisément localiser les appareils les plus gourmands en énergie ou en eau, et agir.

**L'apprentissage** se fait lorsque l'utilisateur effectue ses propres tests sur les données de la maison. Il peut identifier les équipements qui consomment le plus et peut donc adapter le temps d'utilisation de certains équipements en fonction de son mode de vie.

## <span id="page-4-0"></span>**LE PROJET : VIRTUAL HOUSE**

Sur ce projet, nous étions 4 étudiants encadrés par 2 tuteurs. Souhaitant chacun acquérir des compétences dans l'ensemble des domaines du projet (gestion du projet, développement, documentation…), nous avons découpé le travail afin que chacun participe à toutes les missions.

Dans chacune d'elles, il y avait un ou plusieurs « **développeur(s)** » (pour nous former et faire avancer le projet) et un ou plusieurs « **testeur(s)** » de la solution des développeurs (pour vérifier et valider la qualité de notre projet).

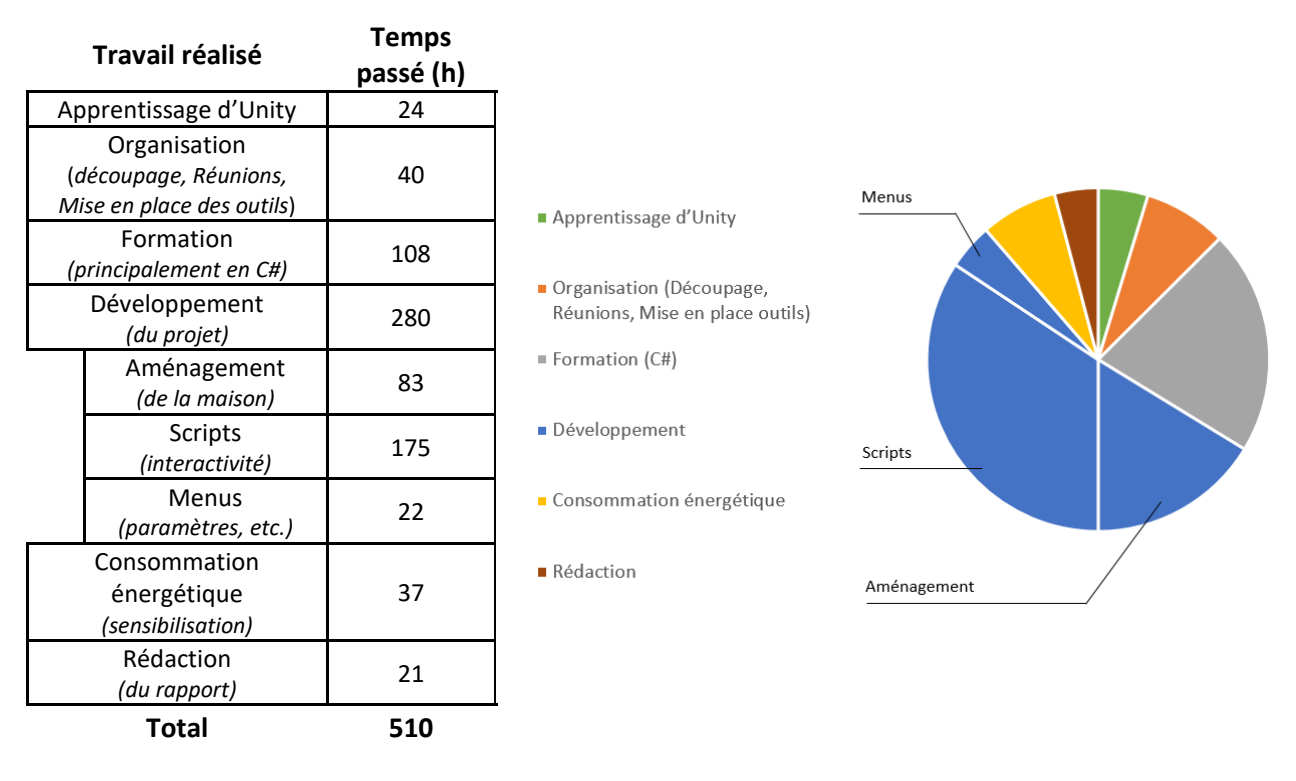

#### <span id="page-4-1"></span>**A – ORGANISATION DU PROJET**

Concernant notre gestion de projet, nous avons décidé de nous initier à **la méthode Scrum**.

Dans un premier temps, nous avons identifié les différentes fonctionnalités dont notre projet devait être composé. Ce travail a produit un *Backlog Product*. Il s'agit d'une liste des missions à réaliser. Ces missions évolueront en fonction de nos besoins et de nos apprentissages, des demandes des professeurs encadrants et de l'avancement du projet (retard ou avance). Ce *Backlog Product* permet :

#### **De définir les limites du projet.**

C'est-à-dire définir ce que nous devons faire, mais aussi ce que nous pouvons faire dans le temps imparti.

#### **De faciliter son découpage.**

Découper chaque fonctionnalité en tâches plus petites, aisément réalisables par une personne sur un temps donné et court (un *sprint*).

#### **De définir une organisation.**

Prioriser les tâches avant de les attribuer, afin que celles-ci s'agencent au mieux et que le projet puisse toujours avancer.

De plus, nous avons choisi d'utiliser **un tableur** comme outil de support à cette méthode. De fait, notre organisation a pris la forme suivante :

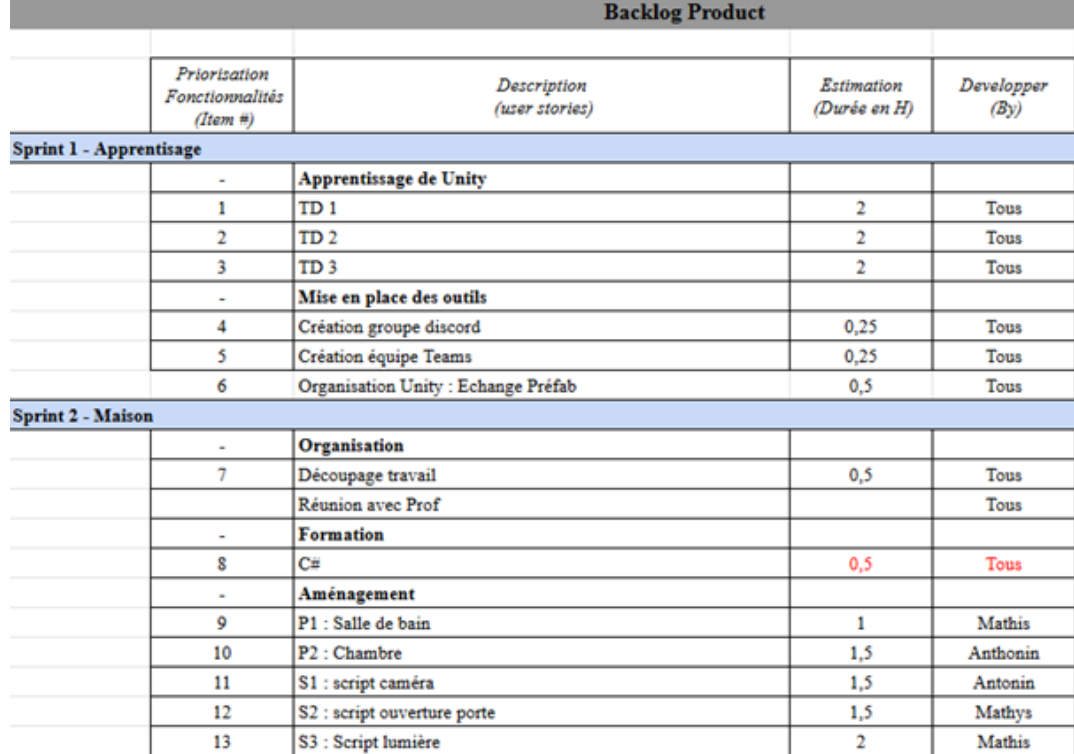

*Backlog Product*

La copie d'écran montre le *Backlog Product* et le découpage en tâches (Apprentissage, Maison…) et soustâches (TD, Création groupe discord…). Celles-ci sont priorisées ; ainsi nous avons souhaité suivre le cours sur Unity avant de nous lancer dans la création de la maison. Chaque sous-tâche d'un sprint permet d'aboutir à **un résultat tangible** (c'est-à-dire une avancée concrète du projet), **testable** (on peut soumettre cette avancée à des vérifications) **et validable** (cette avancée correspond à nos attentes et notre besoin initial).

Nous avons ainsi enchainé **les** *sprints*. Lors de chaque « créneau de projet », nous commencions par réaliser un *Daily Scrum*. Cette courte réunion permettait de faire le point sur ce qui avait été fait, les problèmes rencontrés et les tâches que nous allions réaliser durant le créneau. Soulever les problèmes ici permet de les résoudre en se faisant aider et donc faire avancer le projet.

D'autre part, chaque sous-tâche était attribuée à un membre qui devait la réaliser, mais aussi à un testeur qui devait vérifier la qualité du travail. Cela a permis d'éviter qu'une erreur minime ne prenne de l'ampleur et du temps de correction par la suite. Ces éléments sont visibles dans les colonnes « Membres », « Testeurs » et « Statut » (cf. image ci-dessous).

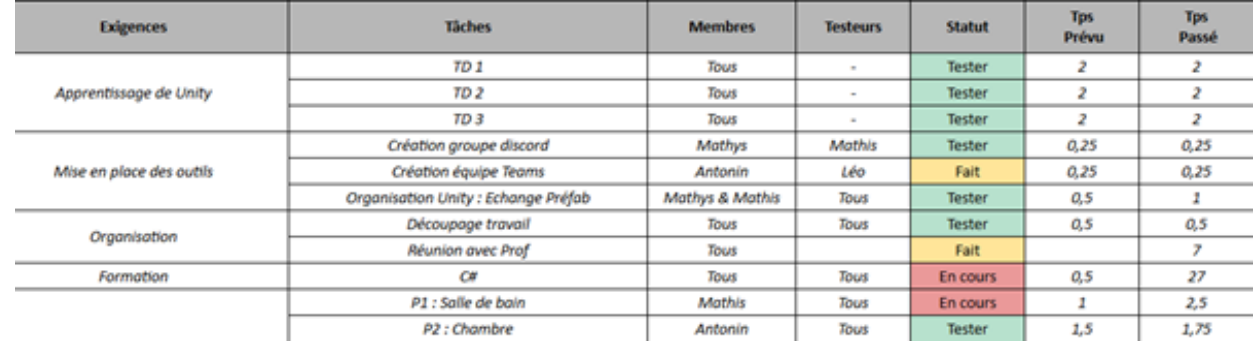

En ce qui concerne **les délais**, nous avons estimé des temps pour chaque tâche. Cela nous permettait d'avoir des objectifs et de suivre l'avancement de notre projet.

Nos estimations étaient plutôt cohérentes, mais il nous est aussi arrivé de nous tromper car nous manquons encore d'expérience et certaines tâches qui nous semblaient simples ont pris plus de temps que prévu.

Enfin, à la fin de chaque *sprint*, nous faisions des réunions, si possible avec les professeurs, afin de constater et valider un résultat (ce qui avait été fait). Cette **rétrospective** permettait en outre d'identifier les problèmes restants (qui seront résolus dans le sprint suivant), ainsi que les pistes d'améliorations possibles (qui peuvent être ajoutées au sprint suivant pour les plus courtes ou comme nouvelles tâches pour les plus complexes).

Cette organisation a été flexible en fonction des difficultés de chacun et des modifications ponctuelles.

#### <span id="page-6-0"></span>**B – DESCRIPTION DES ETAPES PRINCIPALES DU PROJET**

#### **1/ La conception de la maison**

<span id="page-6-1"></span>Une des premières réalisations du projet a été l'environnement de l'utilisateur et donc la maison.

Durant l'apprentissage de Unity, nous avons en parallèle réfléchi à la conception de la maison. **Le maquettage** a permis d'obtenir les plans suivants:

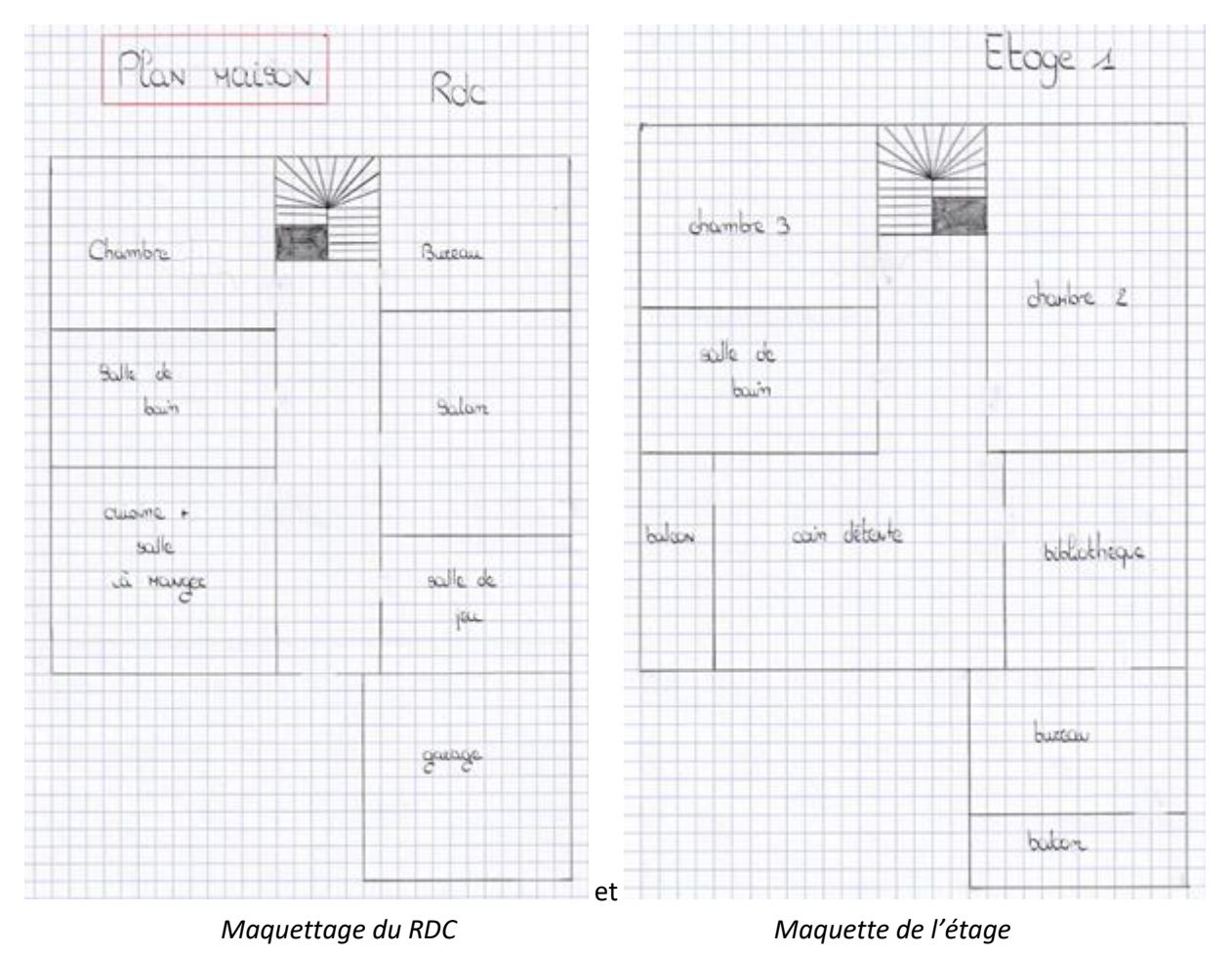

Puis, à l'aide de nos premières compétences Unity et des « Préfabs » à notre disposition, nous avons pu créer et meubler la maison pour obtenir **une première modélisation** :

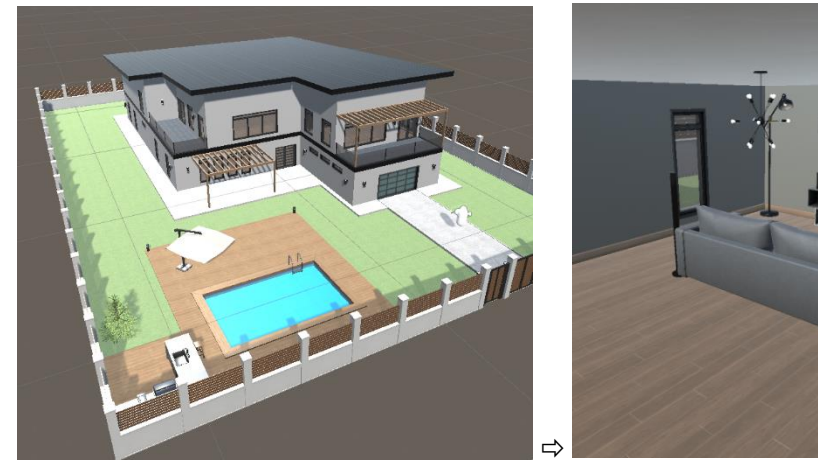

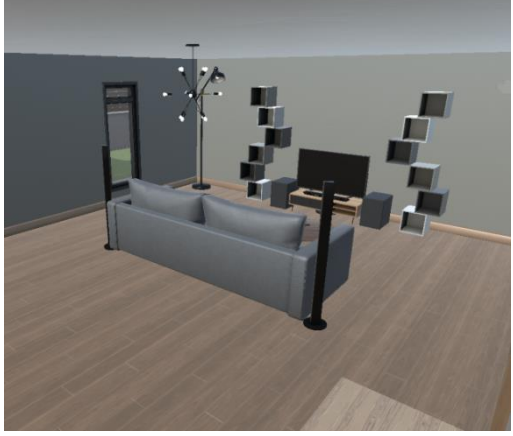

*Extérieur de la maison Exemple d'une pièce de la maison*

Nous avons pensé notre maison afin de refléter la réalité et rendre l'expérience plus immersive. Par la suite, nous avons ajouté nos éléments importants : **les équipements interactifs**.

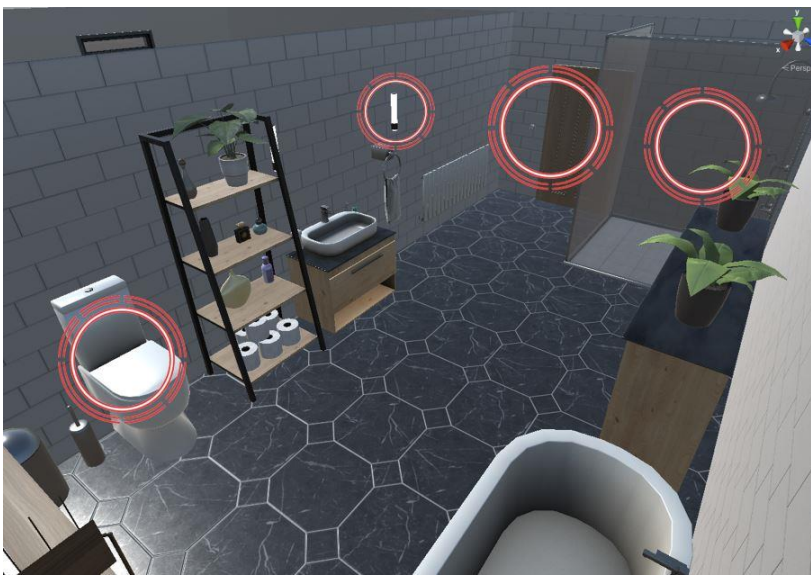

*Les éléments interactifs sont repérables par les cercles rouges*

#### **2/ L'utilisateur et ses mouvements : le déplacement et le champ de vision**

<span id="page-7-0"></span>Les équipements de la maison sont interactifs grâce à **des scripts** qui permettent à l'utilisateur d'interagir avec eux.

**Le premier exemple d'interactivité est la maison** elle-même. Cet équipement est interactif puisque l'utilisateur peut s'y déplacer. Le clavier permet les déplacements avant, arrière et latéraux, et la souris permet un mouvement de la tête et donc du champ de vision : vers le haut, le bas, la droite et la gauche.

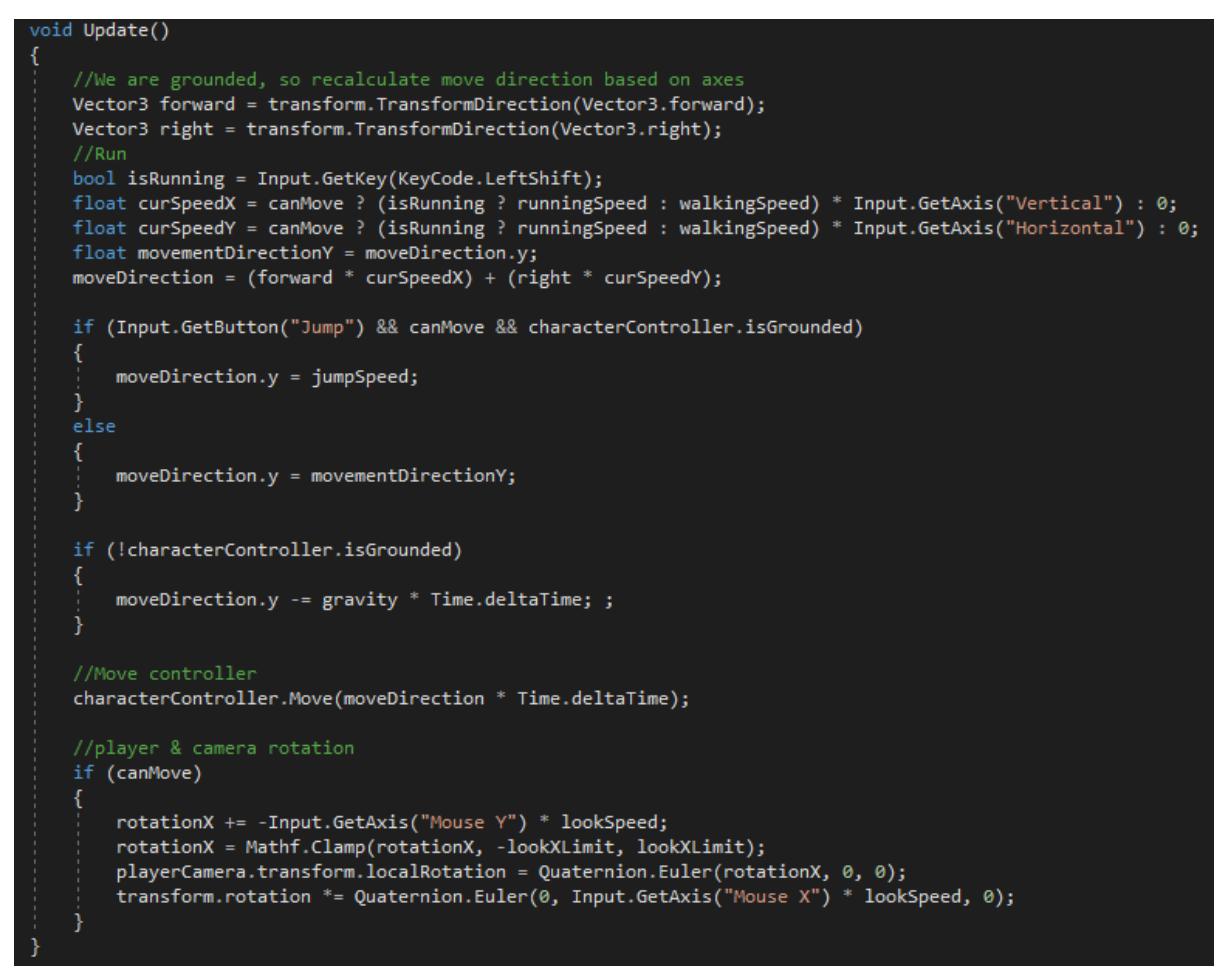

*La fonction Update permet le déplacement par le calcul des positions « curSpeedX » et « curSpeedY », ainsi que la direction choisie : « moveDirection ».*

**Un second exemple est le champ de vision de l'utilisateur**. L'intérêt est de définir ce que « regarde » l'utilisateur afin interagir avec l'environnement. Nous avons commencé par utiliser un objet *box collider*. Un *collider* correspond à une zone de collision de plusieurs formes (rectangulaire ou sphérique) de la taille de l'objet le portant et empêchant tout autre objet de le traverser. Cela permet notamment à un objet d'être tangible dans notre environnement.

Dans notre cas, nous avons utilisé le *box collider* non pas comme une zone de collision, mais comme une zone de détection. Ainsi, nous avons créé une zone devant les équipements interactifs (exemple : un interrupteur) permettant à tout objet ayant l'étiquette « *Player »* de devenir interactif (ici : allumer ou éteindre la lumière) via l'utilisation d'une touche (ici : F).

Cependant, nous souhaitions que l'utilisateur puisse allumer la lumière simplement en regardant l'interrupteur, afin de faciliter l'expérience utilisateur, mais aussi afin que les objets n'interagissent pas de manière intempestive (ex : si l'utilisateur se trouve dans la zone de l'équipement, mais tourne le dos à l'équipement, on considère qu'il ne souhaite pas interagir avec l'objet).

Afin de résoudre ce problème, nous avons décidé d'utiliser un *raycast*. Un *raycast* est un rayon qui permet de récupérer les informations relatives à chaque objet traversé par celui-ci. Sa taille, sa largeur et sa source sont toutes décidées par l'éditeur.

Ici, le *raycast* nous permet de détecter quel objet est regardé par l'utilisateur et donc d'activer ou non une interaction.

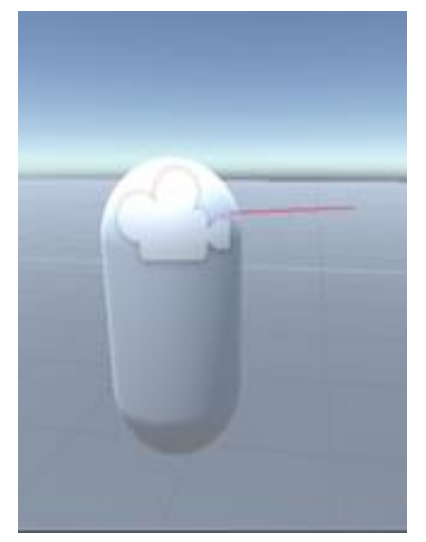

Dans l'exemple ci-contre, le *raycast* est représenté par le trait rouge (ici émis par la tête de notre utilisateur et représentant ses yeux) pointant dans la direction dans laquelle il regarde. Ce rayon n'est pas visible par l'utilisateur.

Ainsi, le rayon traverse l'équipement (exemple un interrupteur) seulement si l'utilisateur regarde ce dernier. Une étiquette « *Player* » est définie pour l'utilisateur et permet d'interagir avec l'équipement uniquement lorsque le *raycast* rencontre un équipement ayant une étiquette « Interaction ».

Enfin, si l'utilisateur cesse de regarder l'interrupteur, il retrouve alors l'étiquette « *Player1* ».

Ainsi l'utilisateur peut interagir avec l'interrupteur uniquement s'il est dans la zone définie et qu'il regarde l'interrupteur.

#### Le code ci-dessous permet de transcrire cela :

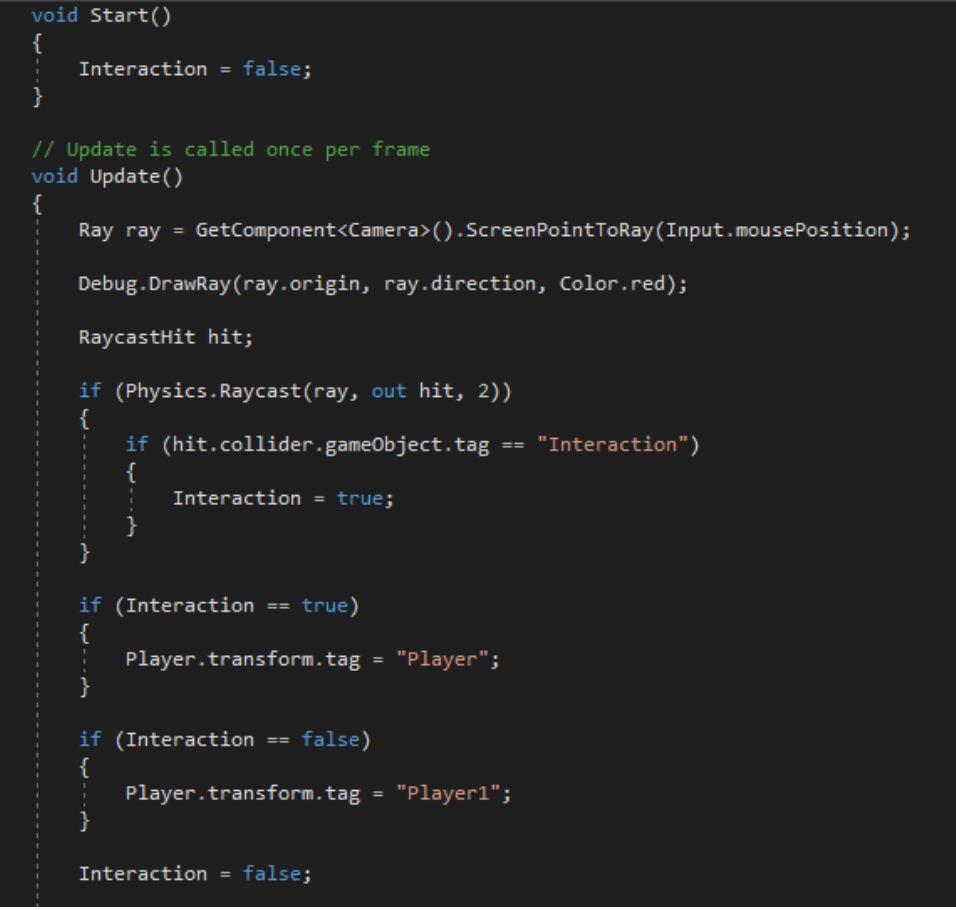

*Script de la création du raycast*

Le code commence par définir une variable booléenne « Interaction » qui permet de définir si l'utilisateur regarde vers un objet avec lequel il peut interagir. Ensuite, un *raycast* est créé à travers une variable nommée « *ray* ». Il prend son origine dans la caméra et plus précisément dans le centre de l'écran. Ce *raycast* suit le déplacement de la souris.

L'étape suivante consiste à créer une variable « *hit* » qui permet de récupérer les informations de chaque objet touché. Puis le code vérifie si l'objet touché par le *raycast* porte l'étiquette « Interaction ». Si c'est le

cas, l'utilisateur récupère l'étiquette « *Player* » qui lui permettra d'interagir avec l'objet interactif. Sinon l'utilisateur retrouve l'étiquette « *Player1* » qui ne lui permet pas d'interagir avec l'objet.

#### **3/ Les équipements interactifs**

<span id="page-10-0"></span>**Un exemple d'interaction** est la possibilité pour l'utilisateur d'allumer et d'éteindre **les lumières**. Cela permet de comparer les consommations d'un équipement en marche ou à l'arrêt.

L'image ci-dessous présente les trois états d'un bouton : à l'arrêt, dans le champ de vision de l'utilisateur (avec la possibilité de l'actionner) et le bouton actionné.

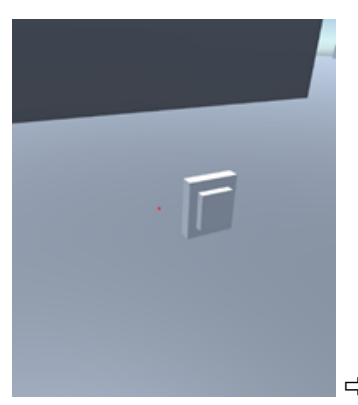

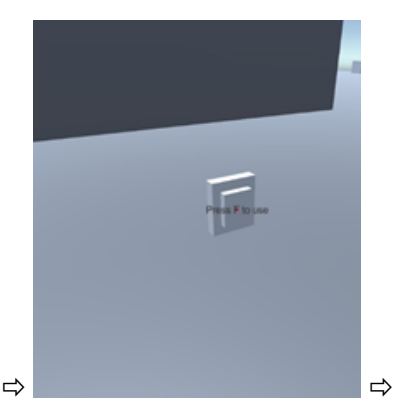

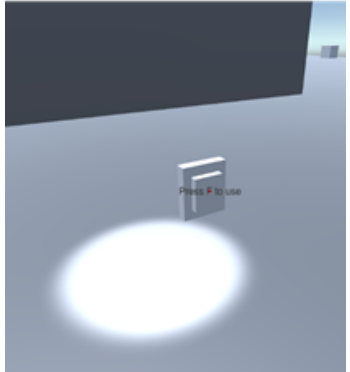

*Bouton à l'arrêt Bouton dans le champ de vision Bouton actionné*

Pour réaliser cette interaction, nous avons écrit le script suivant :

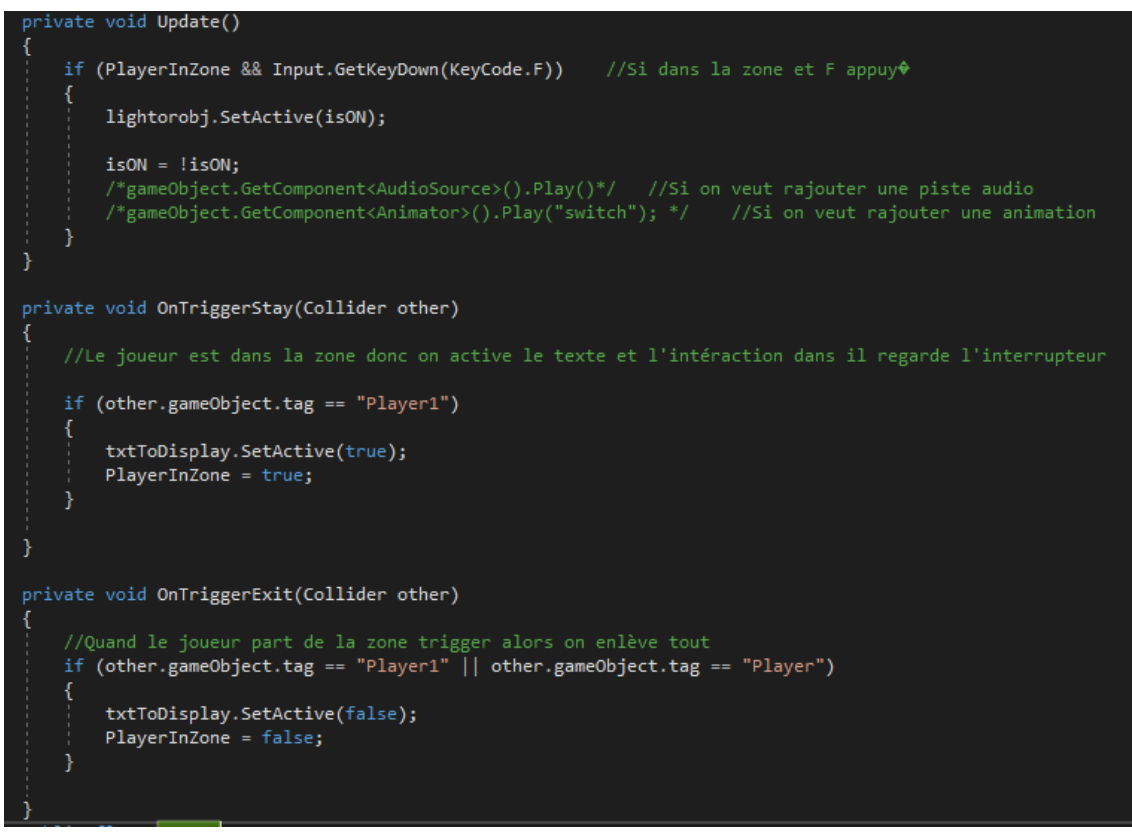

*Script d'interaction avec les lumières*

Ce script possède deux parties :

- Soit l'utilisateur est dans la zone d'interaction (à savoir le *box collider* de l'interrupteur) et il regarde l'interrupteur. Dès lors, on affiche le texte voulu (ici « *Press F to use* » et on passe la variable booléenne *PlayerInZone* à *true*.
- Soit l'utilisateur ne regarde pas l'interrupteur ou n'est pas dans la zone d'interaction. Dès lors, la variable booléenne *PlayerInZone* passe à *false*.

Ainsi, si la variable *PlayerInZone* est à *true*, et que l'utilisateur appuie sur la touche « F » de son clavier, alors on change l'état de la lumière : si elle était allumée, elle sera éteinte et inversement.

Ce fonctionnement basé sur la détection de la position de l'utilisateur et de l'endroit qu'il regarde nous a ensuite servi à la création de tous les autres scripts servant à l'interaction. Seule l'action réalisée par l'objet changeait, la façon d'interagir avec celui-ci était toujours la même.

Ainsi, nous avons réalisé **des scripts pour** :

Le mouvement des portes

Ici nous avons rencontré un problème dans la salle de bain où les *box colliders* de la porte et de l'interrupteur (positionné juste derrière cette porte) se chevauchaient. Ainsi, lorsque l'utilisateur interagissait avec l'un de ces deux composants, l'autre réagissait aussi. Pour remédier à ce problème, nous avons décidé d'utiliser deux touches différentes pour l'ouverture des portes (R) et pour l'interaction avec les interrupteurs (F).

- La télévision et les ordinateurs Sur l'une de nos télévisions, nous avons convenu d'afficher un QR code amenant vers un autre projet<sup>1</sup> de notre promotion.
- Le lave-linge
- Les toilettes
- La douche
- Les robinets
- La baignoire

 $\overline{a}$ 

#### **4/ La sensibilisation**

<span id="page-11-0"></span>Pour rappel, notre objectif est que l'utilisateur puisse **constater la consommation d'un équipement afin d'y être sensibiliser et de modifier son comportement** dans le but d'agir pour la planète et aussi peut-être pour ses économies.

Afin de réaliser cela, nous avons dans un premier temps recensé, pour chacun des équipements, ses consommations d'électricité et d'eau moyennes par jour ou par année.

<sup>1</sup> Polymeteo. Il s'agit d'un projet de station météo avec un *raspberry pi* et des capteurs qui mesurent la température, la pression et l'humidité. Ces données sont consultables sur internet.

Appareils électroménagers :

- Four 130 kWh par an environ
- Frigo 250 kWh
- Hotte 20 kWh/an
- machine à laver 2 500 W par cycle  $\rightarrow$  2500 \* 3 (nb de cycles en une semaine) \* 43 = 322.5 kWh/an
- Télé → 100 W x 3 heures d'utilisation x 300 jours présents x 2 télés / 1000 = 180 kWh par an
- console  $\rightarrow$  consommation moyenne annuelle, utilisation 2 heures par jour, est de 146 kWh
- ordinateur  $\rightarrow$  600  $^*$  5 ordinateurs = 3000 kWh/an
- écrans ordinateur  $\rightarrow$  39,5 kWh/an pour un écran LCD \* 8 écrans = 316 kWh/an
- $\rightarrow$  SOMME: 4364.5 kWh / an

#### *Recensement des consommations*

Puis, afin d'améliorer la compréhension de l'utilisateur, nous avons placé ces calculs dans un contexte (celui d'un couple sur une semaine) et proposé un scénario à l'utilisateur :

#### **Consommation Eau**

Pour 2 personnes pendant une semaine :

7 douches de 5 min (16L \* 5 = 80 L par douche) (à multiplier par 2) → 1120 L / semaine ECS (Eau Chaude Sanitaire)

4 machines à laver entre 22h & 6h (heures creuses) (75L \* 4 = 300L par semaine)  $\rightarrow$  300 L / semaine EF (Eau Froide)

3 chasses d'eau (9\*3 = 27L par jour par personne) \* 7 (à multiplier par 2)  $\rightarrow$  378 L / semaine EF

Vaisselle 25 L par jour → 175 L / semaine ECS

Eau potable : 12L par minute par jour --> En tout, on utilise environ 3 min l'eau, soit 32L par jour (on compte remplir les carafes d'eau, se laver les mains, les dents, etc.) → 252 L / semaine EF

 $\rightarrow$  2225 L / semaine // En supposant qu'on est présent chez nous que 43 semaines dans une année, nous avons : 95675 L / an → 95.675 m<sup>3</sup>

#### *Scénario proposé à l'utilisateur*

De même, nous avons agrégé les besoins en chauffage en regroupant les déperditions de chaque matériau et les apports de chaleur.

|                               |                  | <b>ETAPE 1</b>        |                            |                                                    |
|-------------------------------|------------------|-----------------------|----------------------------|----------------------------------------------------|
| <b>MURS</b>                   | <b>EPAISSEUR</b> | CONDUCTIVITE A        | R [m <sup>2</sup> .K/W]    |                                                    |
| Enduit                        | 0.015            | 1.15                  | 0,013043478                |                                                    |
| Parpaings                     | 0.2              | 1.15                  | 0.173913043                |                                                    |
| Laine de verre                | 0.15             | 0,041                 | 3.658536585                |                                                    |
| Plâtre                        | 0.01             | 0,325                 | 0.030769231                |                                                    |
| <b>Rsi et Rse</b>             |                  |                       | 0,17                       |                                                    |
|                               |                  |                       | 4,046262338                | R tot [m <sup>2</sup> .K/W]                        |
|                               |                  |                       | 0,247141662                | U tot $[W/(m^2.K)]$                                |
| <b>PLANCHER HAUT</b>          | <b>EPAISSEUR</b> | <b>CONDUCTIVITE A</b> | R [m <sup>2</sup> .K/W]    |                                                    |
| Laine de verre                | 0.22             | 0.041                 | 5,365853659                |                                                    |
| Plâtre                        | 0,01             | 0,325                 | 0,030769231                |                                                    |
| <b>Rsi et Rse</b>             |                  |                       | 0.17                       |                                                    |
|                               |                  |                       | 5,566622889                | R tot [m <sup>2</sup> .K/W]                        |
|                               |                  |                       | 0.179642131                | U tot $[W/(m^2.K)]$                                |
| <b>PLANCHER BAS</b>           | <b>EPAISSEUR</b> | <b>CONDUCTIVITE A</b> | $R$ [m <sup>2</sup> .K/W]  |                                                    |
| Polyuréthane                  | 0,2              | 0,03                  | 6.666666667                |                                                    |
| Béton                         | 0,15             | 1,75                  | 0.085714286                |                                                    |
| <b>Rsi et Rse</b>             |                  |                       | 0,17                       |                                                    |
|                               |                  |                       | 6.922380952                | R tot [m <sup>2</sup> .K/W]                        |
|                               |                  |                       | 0,144458967                | U tot $[W/(m^2.K)]$                                |
|                               |                  |                       |                            |                                                    |
| <b>PLANCHER INTERMEDIAIRE</b> | <b>EPAISSEUR</b> | <b>CONDUCTIVITE A</b> | R [m <sup>2</sup> .K/W]    |                                                    |
| Polyuréthane                  | 0,2              | 0,03                  | 6,666666667                |                                                    |
| Béton                         | 0,15             | 1,75                  | 0,085714286                |                                                    |
|                               |                  |                       | 0,17                       |                                                    |
| <b>Rsi et Rse</b>             |                  |                       |                            |                                                    |
|                               |                  |                       | 6,922380952<br>0.144458967 | R tot [m <sup>2</sup> .K/W]<br>U tot $[W/(m^2.K)]$ |

*Etape représentant les déperditions de chaque paroi*

Nous avons par la suite codé afin de retranscrire ces données.

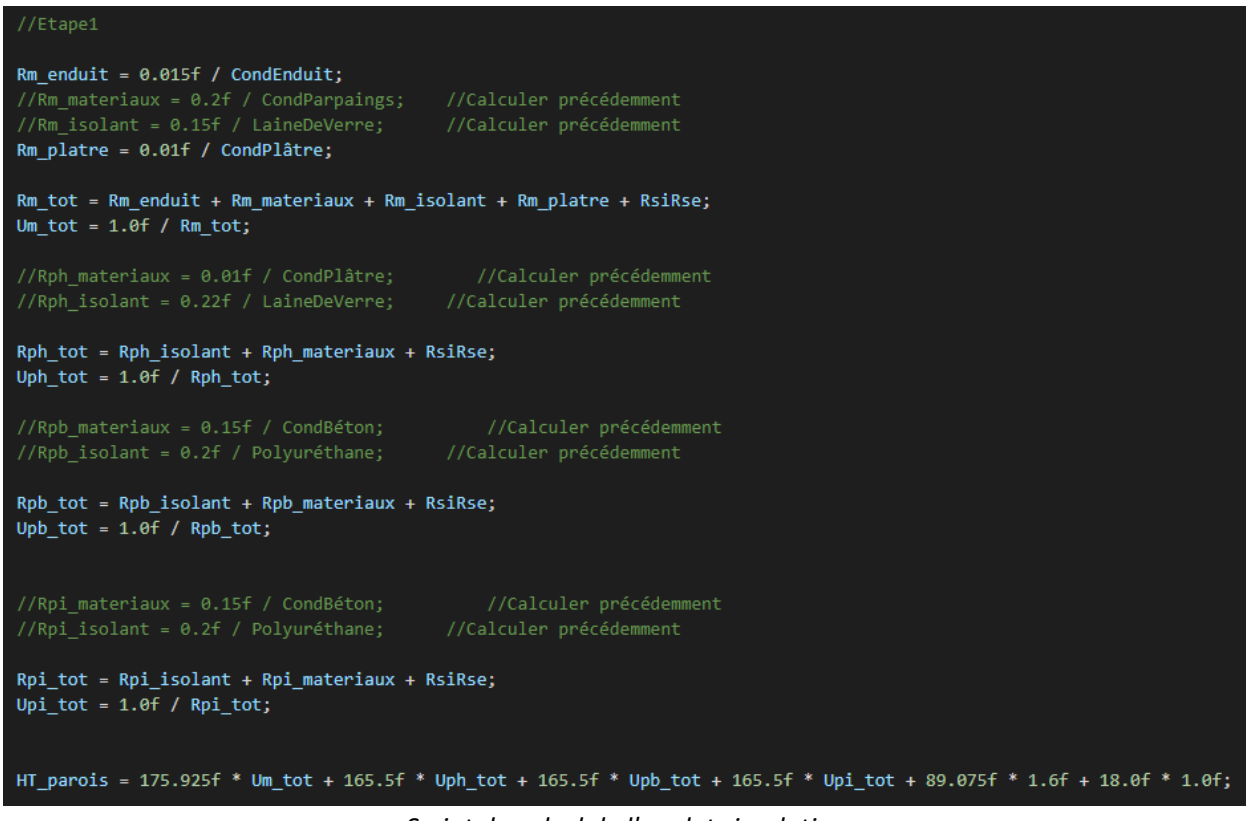

*Script de calcul de l'onglet simulation*

Le code contient également les prises en compte des apports de chaleur dans le bâtiment et le rendement du système de chauffage.

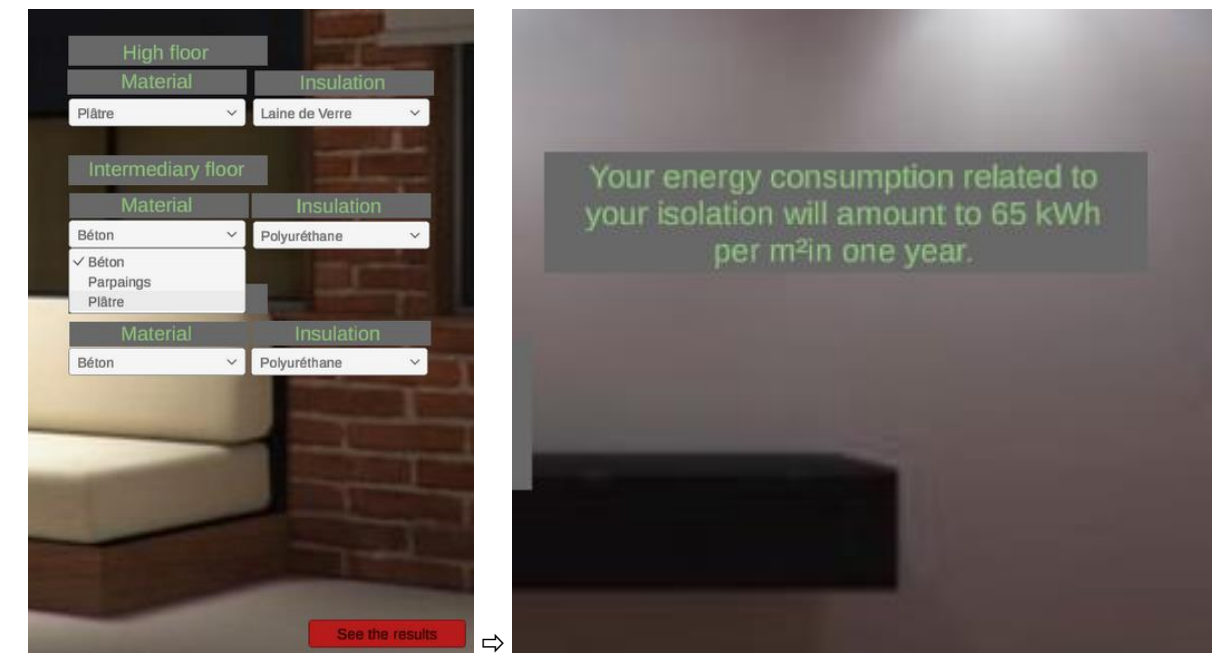

Enfin, nous avons ajouté une interface afin de modifier et visualiser ces données et calculs.

*Aperçus de l'onglet simulation*

#### <span id="page-15-1"></span><span id="page-15-0"></span>**A - RETROSPECTIVE DU PROJET**

#### **Ce qui fonctionne**

Le résultat final est conforme au cahier des charges puisque nous avons réalisé une maison virtuelle sous le logiciel Unity3D. Nous avons offert à l'utilisateur la possibilité de se déplacer et d'interagir avec certains équipements tels que : des portes, des lumières, des équipements électroménagers et des appareils sanitaires.

De plus, nous avons ajouté une interface graphique afin que notre utilisateur puisse visualiser les données de sa consommation énergétique (consommation électrique, eau…). L'utilisateur peut également modifier la composition des murs de sa maison afin d'observer l'impact sur l'environnement (ce qui ajoute un côté instructif).

#### **Ce qui doit être amélioré**

La puissance « informatique » nécessaire à ce projet est importante. Afin d'améliorer ce point, nous avons essayé de diviser le projet en plusieurs scènes. Toutefois, il arrive, en fonction de l'environnement de travail (ordinateur utilisé), que le projet prenne beaucoup de temps à s'exécuter. De même, il peut en résulter de légères coupures et un jeu moins fluide lorsque l'utilisateur regarde dans la direction de la maison.

#### **Ce qui aurait pu être changé**

Si nous étions amenés à recommencer ce projet, nous serions surement plus efficaces. En effet, la coordination du début de projet n'a pas été optimale. Nous avancions tous sur l'aménagement de la maison ou à plusieurs sur le développement d'un script. Cette organisation a engendré une perte de temps, rapidement corrigée par une organisation plus rigoureuse.

En outre, nous avons aussi perdu trop de temps sur certaines tâches en leur accordant plus d'importances que nécessaire. C'est le cas notamment pour le menu principal et la fonction Pause. En effet, ces options sont importantes pour améliorer le confort d'utilisation, mais ne sont pas primordiales à l'application.

#### **Ce qui peut être ajouté**

Ce projet est bien sûr perfectible. Nous aurions aimé implémenter un mode réalité virtuelle afin d'améliorer le côté ludique de notre projet. Cet aspect est notre plus grande frustration, car il aurait permis une meilleure immersion pour l'utilisateur et un apprentissage intéressant pour nous.

En outre, nous avons pensé qu'il serait intéressant d'intégrer un fichier météo ainsi que le choix de la température de consigne dans le bâtiment. Celui-ci permettrait des passages jours/nuits et des variations de températures. Cela améliorerait la qualité des scénarii par une plus grande précision des données accessibles à l'utilisateur.

D'autre part, nous aurions souhaité mettre en place un code couleur de consommation afin de faire ressortir les équipements gourmands. Pour ces derniers, il nous semble aussi utile d'ajouter des pistes de solutions, telles que : éteindre, remplacer…. Ainsi, la mise en place de conseils tels que « En éteignant cet appareil, vous gagneriez... » améliorerait la sensibilisation de l'utilisateur.

#### <span id="page-16-0"></span>**B – CONCLUSIONS PERSONNELLES**

#### **1/ Mathys CHIEN CHOW CHINE**

<span id="page-16-1"></span>Pour ma part, j'ai trouvé ce projet très intéressant. J'ai acquis des compétences sur les méthodes d'organisation (gestion de projet) que nous avons pu concrètement mettre en place et donc expérimenter. J'ai apprécié l'autonomie dont nous disposions et le fait d'être dans la position d'un ingénieur.

De plus, l'apprentissage de nouveaux langages de programmation a été très enrichissant et me donne envie d'en découvrir davantage, mais aussi d'approfondir ceux que je viens de découvrir.

Enfin, cela a confirmé mon choix de la spécialité SAGI (Systèmes Automatisés et Génie Informatique) à Polytech Angers.

#### **2/ Antonin GEILLE**

<span id="page-16-2"></span>Ce projet m'a permis de me projeter dans des domaines et des projets, peu connus auparavant. Grâce à celuici, j'ai confirmé mon envie de poursuivre ma formation d'ingénieur dans le parcours SAGI de Polytech Angers. Je souhaite continuer de créer de nouvelles applications et jeux, de manière individuelle ou en équipe.

Ce projet m'a également apporté de nombreuses connaissances et compétences qui me seront utiles pour mes futurs projets. Je dispose ainsi d'une base de connaissances sur l'utilisation d'Unity pour des projets 3D et VR, mais également en programmation de scripts en C# et d'applications WPF.

Enfin, ce projet fût une première expérience en équipe et m'a permis d'apprendre à organiser mon travail et mes différentes tâches en fonction de mes co-équipiers. Je retire beaucoup de ce projet qui m'aura énormément plu et qui me rend enthousiaste pour mon futur.

#### **3/ Léo MONCOIFFET**

<span id="page-16-3"></span>J'ai trouvé ce projet très intéressant et il a été d'ailleurs très enrichissant, notamment en nous aidant à nous approprier le logiciel Unity3D et le langage de programmation C#. C'était très satisfaisant de voir notre avancée à chaque déploiement de nos idées et en découvrant l'ensemble qui prend forme.

Ce domaine d'activité m'intéresse énormément et je m'y projette aisément dans le futur.

Je tiens à remercier mes co-équipiers pour l'entraide et l'implication qu'il y a eu tout au long de ce projet. J'ai travaillé avec plaisir. Je suis pour ma part très satisfait de notre résultat et j'espère que ce projet pourra être amélioré par d'autres (qui je l'espère auront le même enthousiasme que nous).

#### **4/ Mathis NAGMAR**

<span id="page-16-4"></span>J'ai beaucoup aimé travailler sur ce projet. Travailler sur un projet en partant de presque rien et le voir évoluer petit à petit est très satisfaisant. J'ai beaucoup appris lors de ce travail, notamment sur la programmation en langage C#, mais aussi sur des méthodes de travail en groupe comme la méthode Scrum.

J'ai aussi découvert le développement VR et même si nous n'avons pas pu finir cette partie du projet, c'est une partie qui m'a personnellement beaucoup plu et qui confirme mon intérêt dans le domaine du développement et de la réalité virtuelle.

J'ai vraiment envie de continuer mon apprentissage dans ce domaine et me retrouver à nouveau dans ce genre de projets de groupes.

#### <span id="page-17-0"></span>**BIBLIOGRAPHIE**

Chaîne YouTube : TUTO UNITY FR [En ligne] TUTO UNITY FR. *Disponible sur : https://www.youtube.com/c/TUTOUNITYFR/featured*

Chaîne YouTube : freeCodeCamp.org [En ligne] freeCodeCamp.org. *Disponible sur : https://www.youtube.com/c/Freecodecamp*

Stack Overflow [En ligne] Stack Overflow Network. *Disponible sur : https://stackoverflow.com/*

Cours et sujets de travaux dirigés de Unity donnés par Monsieur P. RICHARD

Cours et sujets de travaux dirigés de 3A BEMS de la matière Thermique du bâtiment donnés par Madame ML. PANNIER

#### **RESUME EN FRANÇAIS**

Le réchauffement climatique est de plus en plus alarmant et d'après les scientifiques, nous sommes la dernière génération à pouvoir inverser cette tendance. Les émissions de  $CO<sub>2</sub>$  sont trop importantes et entraînent la planète vers un réchauffement désastreux de +3°C. Cependant, il est encore possible d'inverser la tendance en transformant radicalement l'économie et en plafonnant ces émissions. Pour ce faire, il est important que chacun prenne conscience de son impact sur l'environnement, que l'on soit un professionnel ou un particulier.

Dans ce projet « Virtual House », nous avons souhaité limiter notre étude aux particuliers, afin que nos propositions soient les plus adaptées possibles, que les prises de conscience soient les plus importantes et que les changements soient effectifs. Notre objectif est donc de **sensibiliser chaque particulier sur son comportement vis-à-vis de sa consommation d'énergie et du changement climatique actuel**. Ainsi, nous nous sommes focalisés sur l'utilisation des équipements électroménagers et de leur impact, afin de montrer à l'utilisateur qu'il est possible de réduire son impact sur l'environnement par des gestes simples. Notre projet cherche à répondre à la problématique sous la forme d'une prise de conscience interactive et ludique, tout en restant instructif afin de permettre **d'apprendre à mieux consommer**.

Ce projet répond aux attentes et est aussi un point de départ pour de multiples fonctionnalités qui pourront être ajoutées à l'avenir dans l'application.

 $\sim$   $\sim$ 

#### **RÉSUMÉ EN ANGLAIS**

Global warming is becoming increasingly alarming and according to scientists, we are the last generation to be able to reverse this trend.  $CO_2$  emissions are too high and are driving the planet towards a disastrous +3°C warming. However, it is still possible to reverse the trend by radically transforming the economy and capping these emissions. To do this, it is important that everyone becomes aware of his/her impact on the environment, whether he/she is professional or individual.

In this project "Virtual House", we wanted to limit our study to private individuals, so that our proposals are the most adapted possible, that the awareness is the most important and that the changes are effective. Our objective is to **make everyone aware of their behavior with regard to energy consumption and current climate change.** Thus, we have focused on the use of household appliances and their impact, in order to show the user that it is possible to reduce his impact on the environment, by simple gestures. Our project seeks to respond to the problem in the form of an interactive and playful awareness, while remaining instructive in order **to learn to consume better.**

This project meets the expectations and is also a starting point for multiple functions that could be implemented to the application in the future.